# Golfshot: Golf GPS

Guía de Usuario Android

Versión 1.8

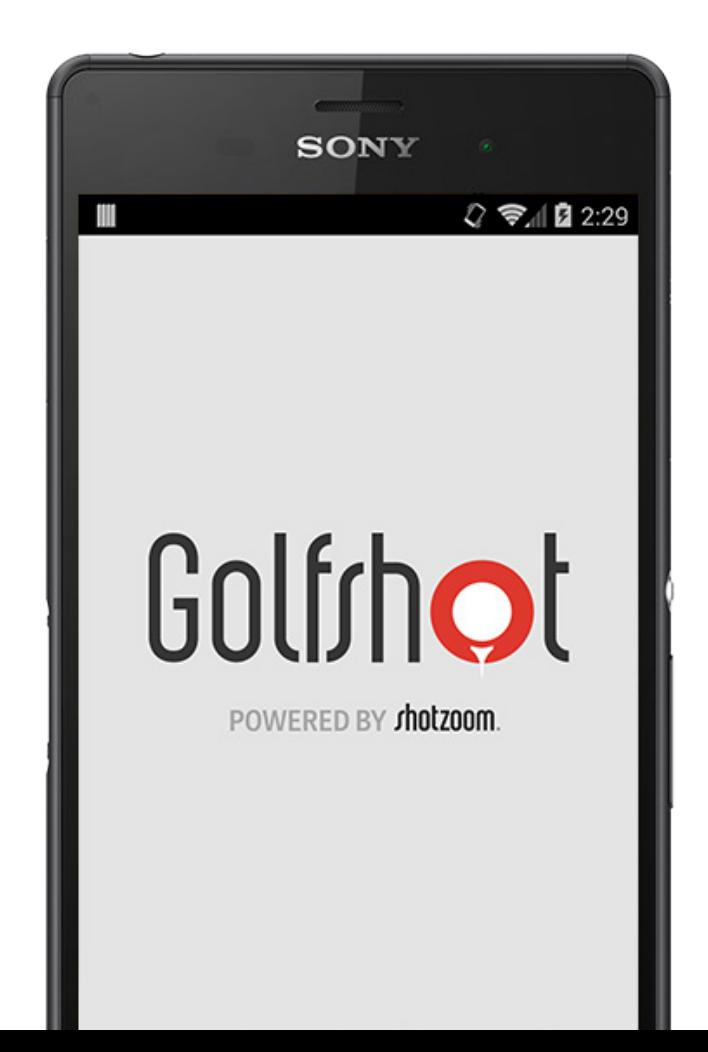

# Contenidos

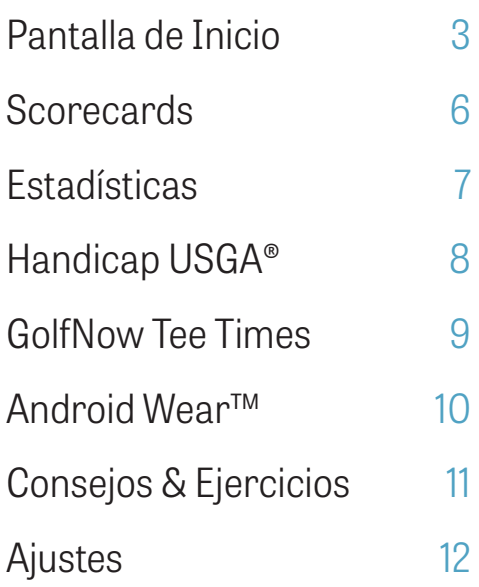

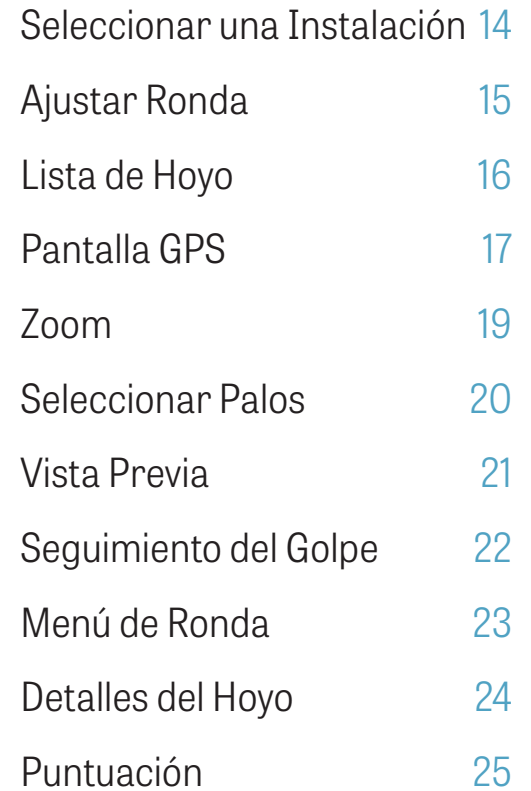

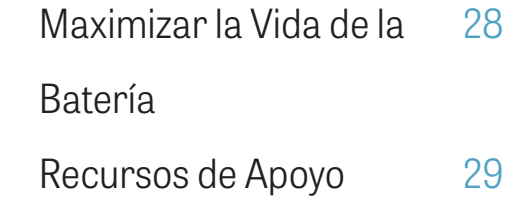

# Pantalla de Inicio

#### **Jugar al Golf**

Pulsa "Jugar al Golf" para comenzar una ronda con Golfshot. Para miembros Pro, puedes seleccionar inmediatamente una instalación y comenzar tu ronda. A los miembros gratuitos se les pedirá mejorar a Suscripción Pro, empezar o continuar con la prueba de 7-días Pro, o continuar con la Edición Gratuita. Cuando vuelvas a la pantalla de inicio en mitad de una ronda, el botón cambiará a "Reanudar Ronda". Debes terminar una ronda actual antes de poder empezar otra.

#### **Handicap USGA®**

Pulsa "Handicap USGA®" para enlazar tu número GHIN® para gestión de Handicap USGA® sin esfuerzo.

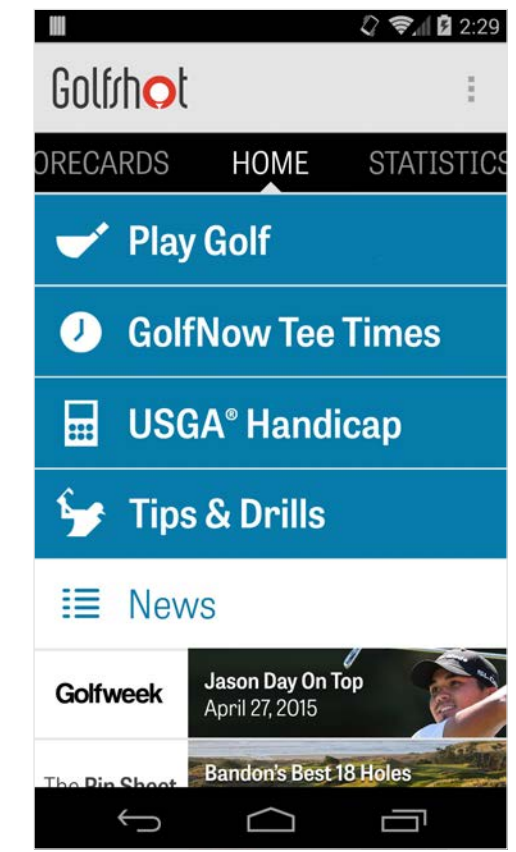

# Pantalla de Inicio

#### **GolfNow Tee Times**

Busca, reserva, y disfruta hasta un 80% de descuento GolfNow tee times para tus campos favoritos.

#### **Consejos & Ejercicios**

Accede al análisis de Consejos & Ejercicios y al vídeo instructivo directamente en Golfshot.

#### **Alimentador de Noticias**

El alimentador de noticias se rellena con el contenido más reciente y las ofertas de toda la industria del golf.

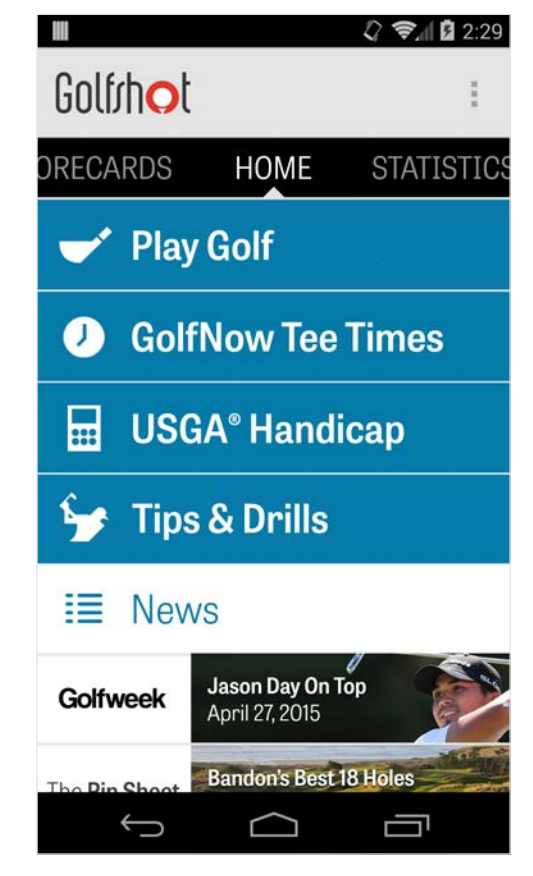

# Pantalla de Inicio

#### **Estadísticas**

Barre a la derecha para ver todas tus estadísticas acumuladas de las rondas jugadas, incluyendo fairway y porcentaje GER.

#### **Scorecards**

Barre a la izquierda para ver una lista de todas las scorecards de tus rondas y las opciones de edición.

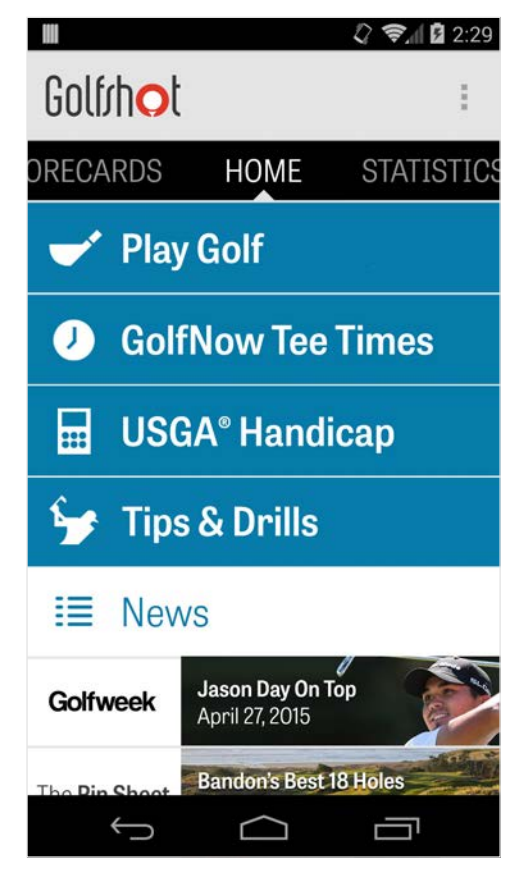

### **Scorecards**

Muestra todas las rondas que has jugado con Golfshot. Muestra la ronda y la puntuación neta, porcentaje GER y fairway, y medias de putting. Usa la opción de búsqueda para ubicar rondas en un campo particular. Pulsa en una ronda para opciones como la vista de la scorecard, golpes seguidos, y editar puntuaciones.

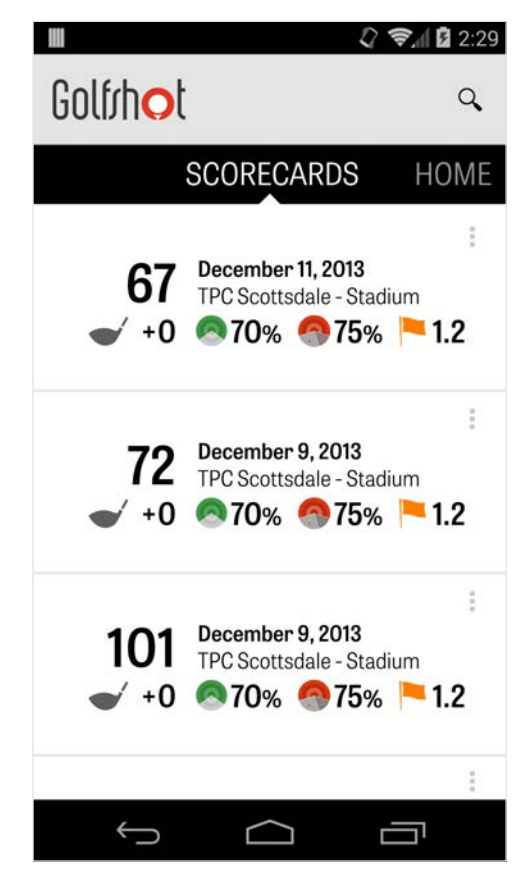

# **Estadísticas**

Analiza tus Fairways, Greens en Regulación, Putting, Pars, Puntuación, y estadísticas de Palos. Pulsa en una categoría para verlo con más detalle ya que se refiere a tus específicas rondas jugadas.

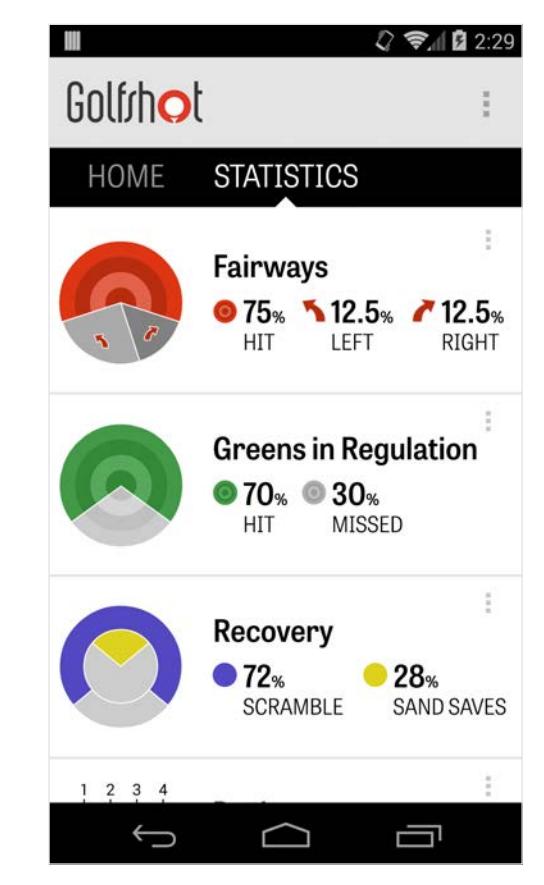

# Handicap USGA®

Los miembros Golfshot Pro pueden enlazar cualquier Número GHIN® existente a Golfshot. Puedes publicar tus puntuaciones aquí o al final de una ronda en tu Índice Handicap USGA® una vez que tu Número GHIN® esté enlazado. Mira todas las rondas publicadas en tu Índice Handicap USGA®, publica las rondas existentes grabadas en Golfshot, o publica una ronda manualmente pulsando el icono del más en la esquina superior derecha.

\*Nota: El USGA® requiere que se introduzca un mínimo de cinco puntuaciones en campos aprobados por USGA antes de proporcionarte tu puntuación Índice Handicap®. Las puntuaciones de Índice Handicap USGA® se revisan y actualizan dos veces al mes.

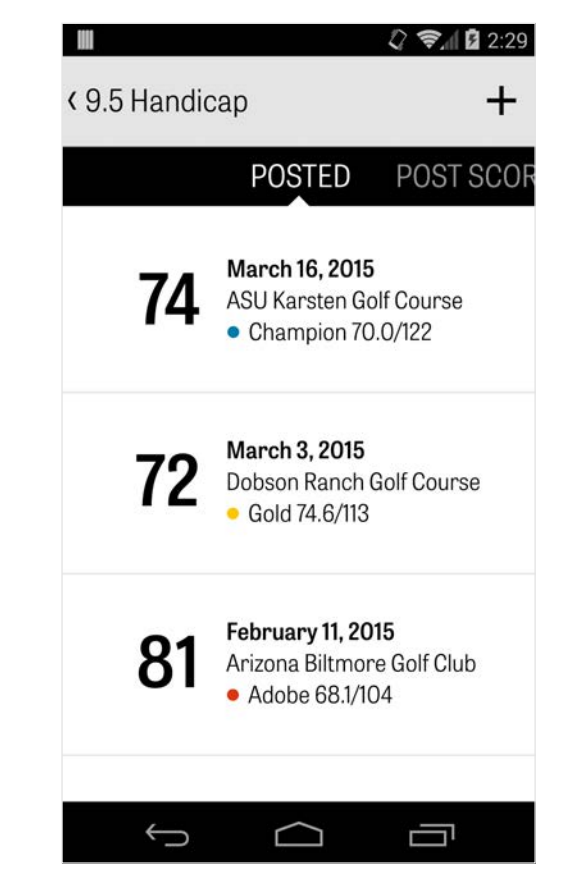

# GolfNow Tee Times

Puedes buscar y reservar GolfNow tee times en la aplicación con descuentos exclusivos para miembros Golfshot. Busca fácilmente tee times en tu área o en campos de golf específicos, y acumula favoritos para reservar rápidamente e invitar a tus amigos a jugar.

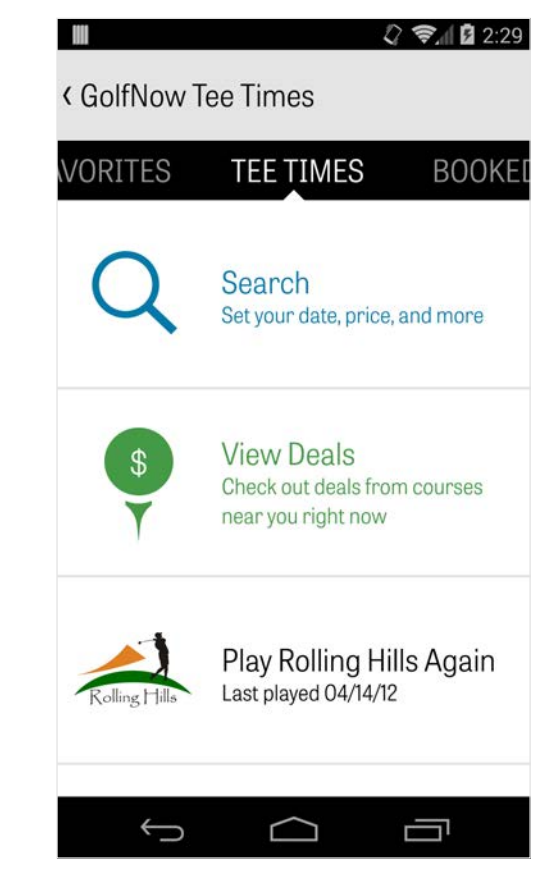

### Golfrhot

# Android Wear™

Descárgate la aplicación Android Wear™ en tu smartphone desde Google Play, sigue las instrucciones de arranque iniciales y aparea tu dispositivo portátil a través de Bluetooth. Abre tu aplicación Golfshot en tu smartphone y empieza una ronda para asegurar que tu dispositivo portátil reconoce la conexión. Los miembros gratuitos consiguen el par del hoyo, handicap, y longitud así como las distancias GPS en vivo al green. Los miembros Pro consiguen distancias en tiempo real a todos los objetivos, obstáculos y greens, vistas aéreas GPS, entrada de puntuación y seguimiento del golpe.

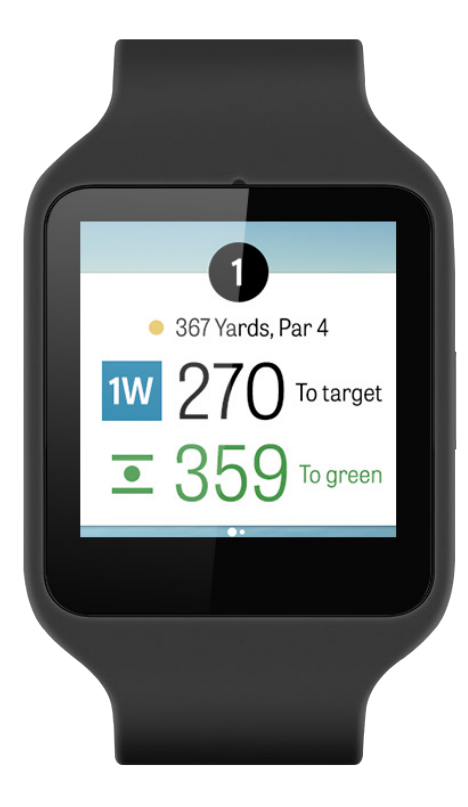

# Consejos & Ejercicios

Consejos & Ejercicios es una compra en la aplicación que proporciona acceso a más de 175 vídeos instructivos de instructores Master, así como recomendaciones de mejora conducidas por las estadísticas del usuario grabadas en Golfshot.

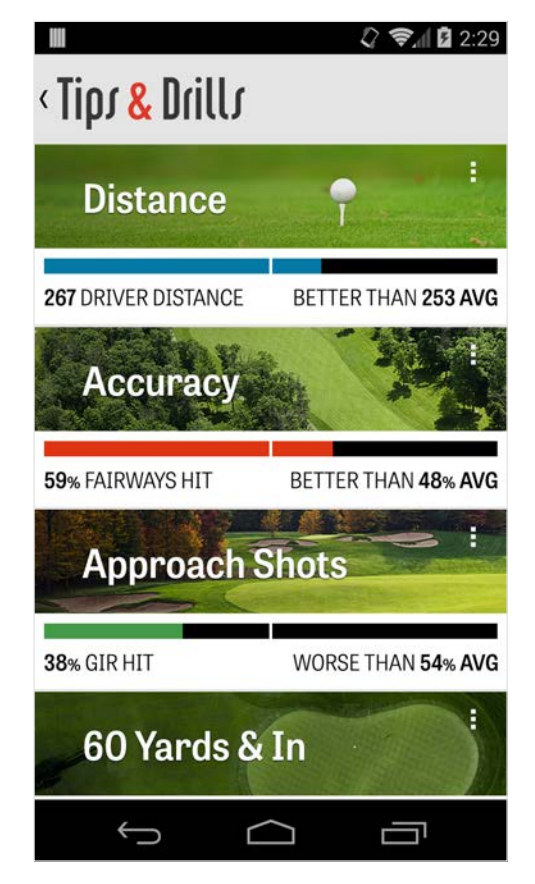

# Ajustes

#### **Sobre & Soporte**

Mira nuestra guía de usuario, vídeos de cómo hacer, FAQs, valora y comparte Golfshot, y habla directamente con nuestro equipo de Soporte en la aplicación.

#### **Cuenta**

Muestra información editable sobre tu cuenta, incluido email, nombre, handicap, y más.

#### **General**

Contiene ajustes que afectan a tu experiencia en el campo, como lay-ups personales, carga de estadísitcas, y Caddie Agresivo, que te

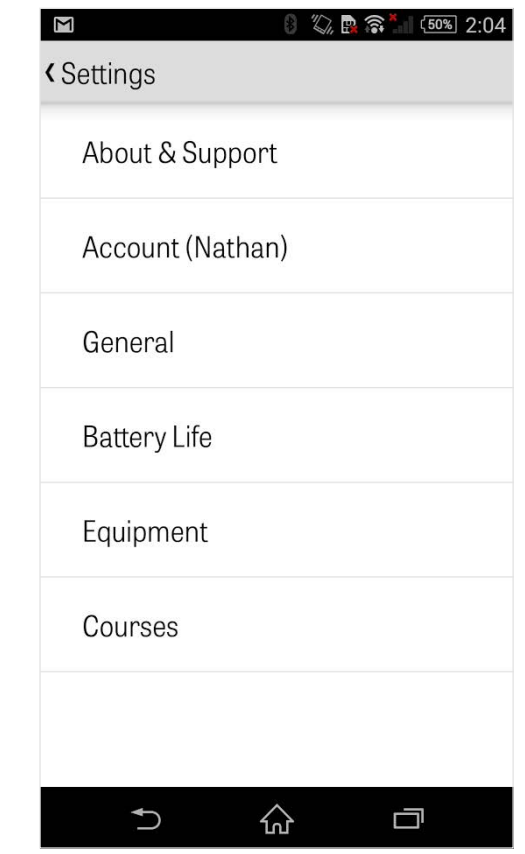

# Ajustes

guía para para usar palos de mayor distancia y cortar esquinas en los doglegs.

#### **Vida de la Batería**

Te permite controlar el consumo de la batería de tu teléfono mientras usas la aplicación, ajustando la actualización del GPS y retraso de dejar dormido.

#### **Equipo**

Añade y gestiona tus palos activos y retirados y otro equipo.

#### **Campos**

Descarga campos en Golfshot por país, estado o provincia.

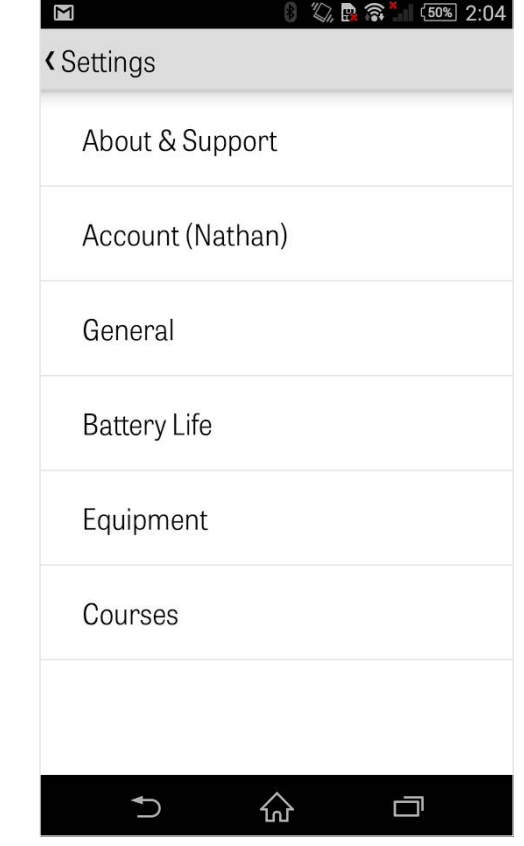

# Selecciona una Instalación

Después de pulsar "Jugar al Golf" desde la pantalla de inicio, serás llevado a Seleccionar una Instalación. Elige instalaciones cerca de tu ubicación, barre a la izquierda para las instalaciones jugadas recientemente, o a la derecha para buscar y descargar nuevas. Pulsa la lupa de la esquina superior derecha para buscar y el icono de refrescar para volver a cargar todas las instalaciones cercanas a ti.

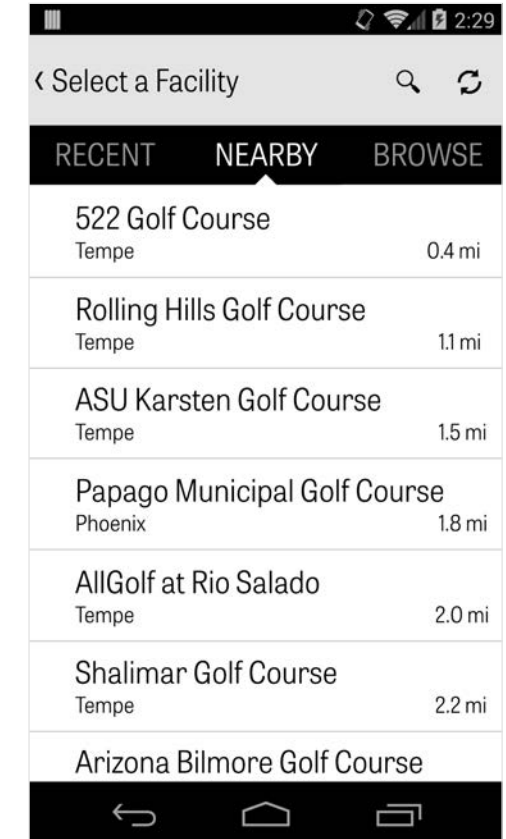

# Ajustar Ronda

Después de que elijas tu instalación, selecciona tu campo y tee box, añade hasta 3 golfistas adicionales, y edita las opciones de puntuación, como tipo de puntuación, puntuación de juego, y handicaps. Una vez que has elegido tus ajustes, pulsa "Comenzar Ronda" para empezar.

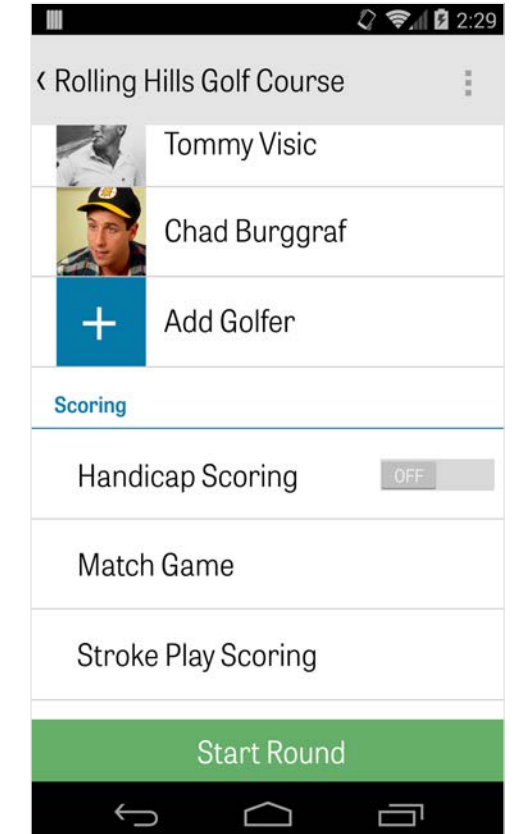

# Lista de Hoyo

Desplaza hacia abajo para ver todos los hoyos y su yardaje y la información del par. Puedes seleccionar cualquier hoyo para empezar. Si has jugado estos hoyos antes, aparecerá otra información, como puntuación media, porcentaje de golpeo fairway, porcentaje GER, y media de putting. Para volver a la Lista del Hoyo, simplemente golpea el botón atrás de tu teléfono o pulsa el número de hoyo en la esquina superior izquierda desde la pantalla GPS.

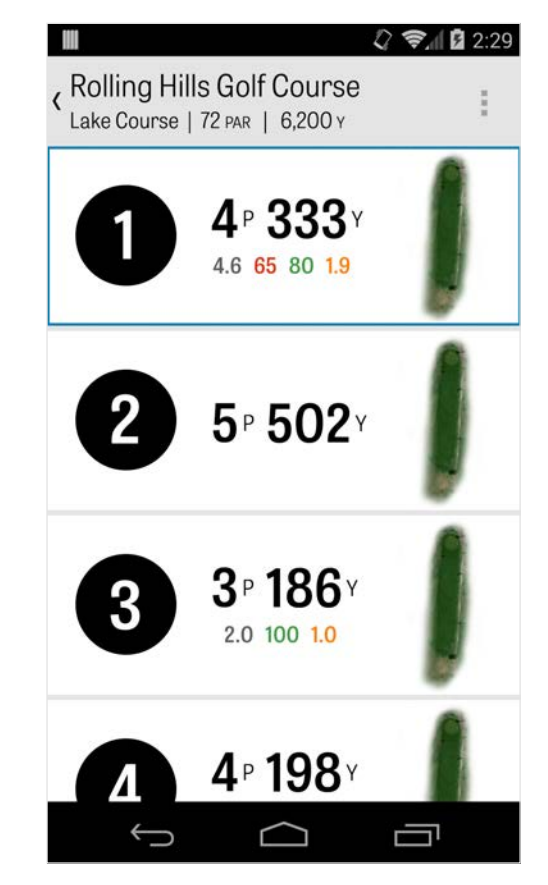

# Pantalla GPS

Las distancias GPS y las imágenes aéreas se muestran en la misma pantalla. Para los miembros Pro, pulsa una distancia u obstáculo en la columna izquierda y el objetivo se moverá a esa ubicación. Tu palo se muestra en la caja azul de arriba en el centro con sus estadísticas correspondientes a la derecha. Púlsalo para seleccionar un diferente y el objetivo se moverá de acuerdo con esa distancia ajustada de palo. Si mantienes presionado y deslizas el objetivo a una zona nueva, se emplea el ajuste manual, mostrado con un cuadro naranja "Resetear" que aparece abajo en la esquina izquierda. Pulsa el cuadro naranja para restear de nuevo a distancias automáticas. Barre hacia la izquierda para ir al hoyo anterior, y a la derecha para ir al hoyo siguiente. Los miembros Gratuitos sólo tendrán distancias al centro del green en todo momento y los miembros Pro tendrán

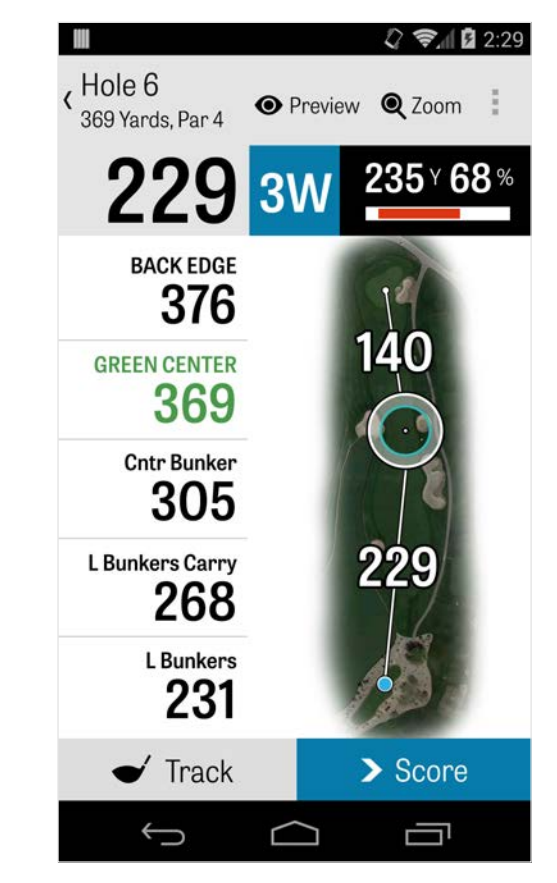

# Pantalla GPS

distancias a la parte delantera y trasera del green y distancias a los obstáculos. Los miembros Golfshot Clásicos que se registren con sus cuentas existentes, tienen funciones extra como la Edición Gratuita, incluyendo distancias en tiempo real y la capacidad de hacer zoom.

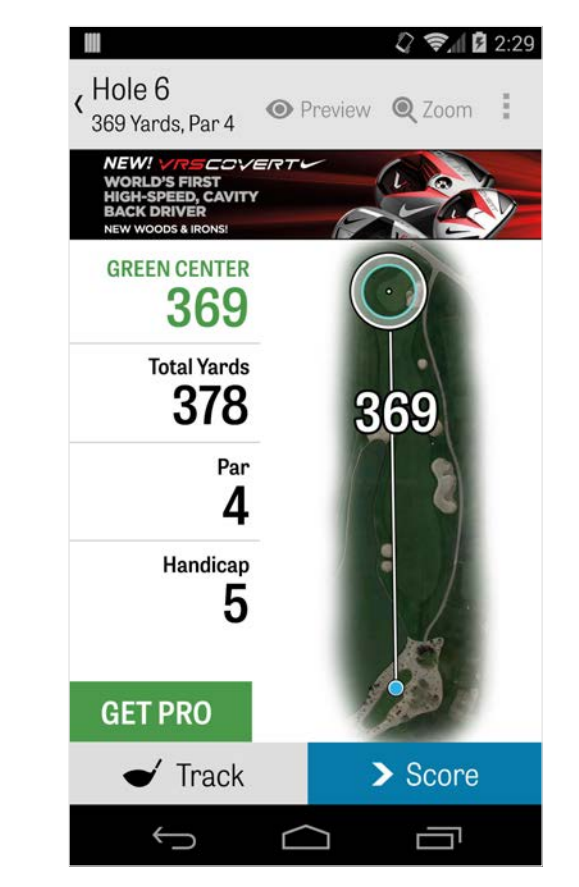

# Zoom

Para los miembros Pro y Clásicos, pulsa el icono de "Zoom" en la barra de lo alto, o pulsa dos veces la imagen aérea para ampliar. El objetivo permanecerá centrado mientras tú desplazas arriba y abajo el hoyo. Las distancias layup del Palo aparecerán como líneas radiales desde el centro del green. Pulsa de nuevo "Zoom" o pulsa dos veces para volver a la vista original GPS. Los miembros gratuitos no tendrán acceso al zoom.

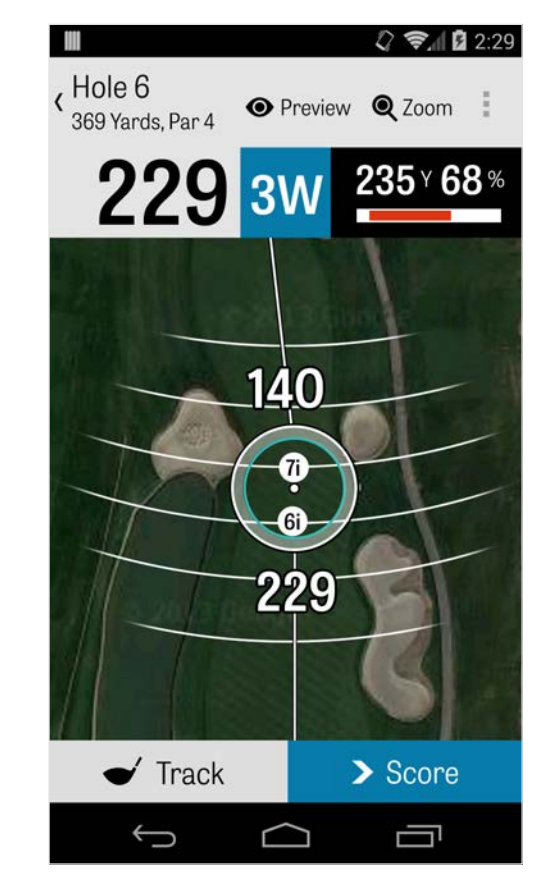

## Seleccionar Palos

Para los miembros Pro, pulsa el cuadro del palo azul en lo alto de la pantalla GPS para ver los detalles de tu palo y seleccionar un palo nuevo. Desliza a izquierda o derecha para seleccionar palos de tu bolsa. Se graban las distancias medias, mínima y máxima, así como el pocentaje de objetivos golpeados. Pulsa el icono del ojo en la barra azul para ver ese palo mostrado en la vista previa aérea en 3D (ver Vista Previa). Los miembros Gratuitos y Clásicos no tienen acceso a las recomendaciones de palo ni a la selección del palo.

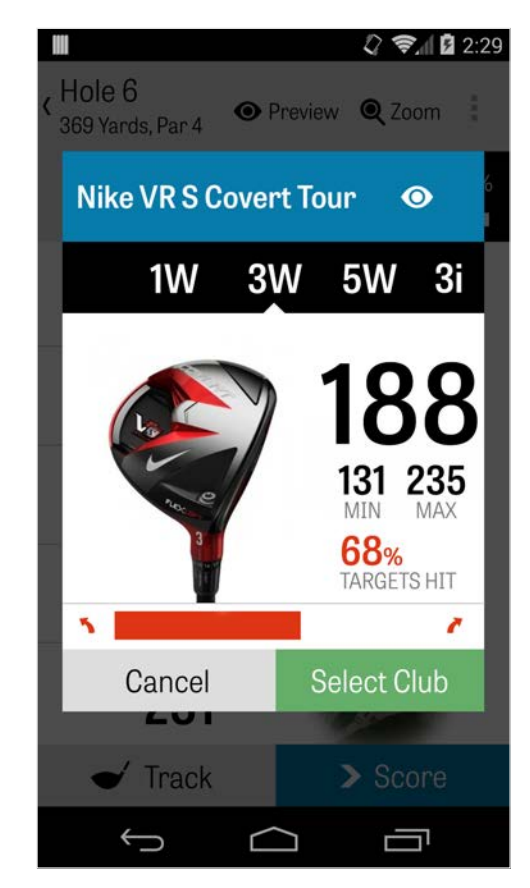

# Vista Previa

Para ver una vista previa aérea en 3D de tu hoyo, pulsa el icono "Vista Previa" en lo alto de la barra de acción. Puedes moverte hacia atrás y hacia delante por el hoyo con un movimiento de barrido. Para los miembros Pro, cuando colocas manualmente el icono del objetivo en la pantalla GPS, y pulsas "Vista Previa", y la localización se ajusta y se muestra en la pantalla Vista Previa. Pulsa en la pestaña del Golfista para ver una vista previa de tu posición actual. Pulsa el botón atrás para volver a la Pantalla GPS.

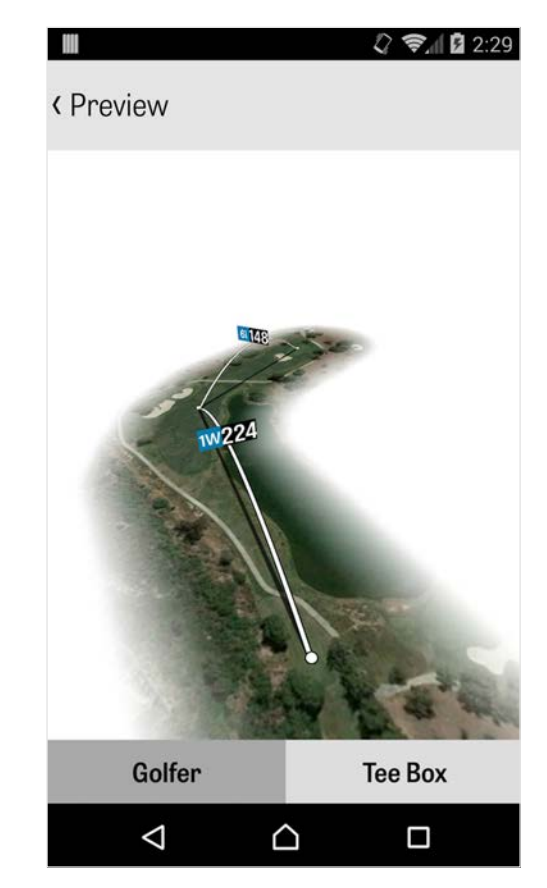

Golfrhot

### Seguimiento del Golpe

Pulsa el icono Seguir en la esquina inferior derecha para comenzar a seguir tu golpe. Aparecerá un diálogo preguntándote para proceder a tu bola, con la distancia a la derecha, mostrando tu yardaje actual. A medida que procedes a tu bola, esta distancia incrementará. Una vez que has localizado tu bola, pulsa "Estoy en mi bola" y serás llevado a la pantalla principal de Seguimiento. Indica tu distancia y palo usado, y o bien golpeas tu objetivo, o lo pierdes izquierda / derecha / largo / corto. Luego pulsa "Guardar" y tu golpe se almacena. Puedes ver todos tus golpes seguidos en Detalles del Hoyo en el Menú de Ronda (ver Detalles del Hoyo).

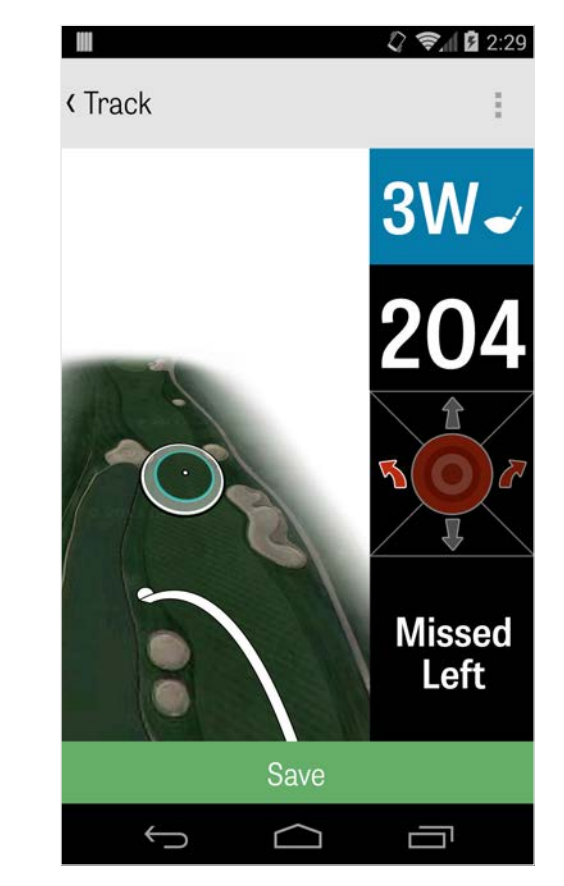

# Menú de Ronda

El Menú de Ronda aparece pulsando el botón de menú de tu teléfono o el icono desplegable arriba a la derecha de la narra de acción dependiendo de tu tipo de teléfono Android. Aquí puedes ir rápidamente a otros hoyos, ver los detalles del hoyo y scorecard, hacer fotos, editar golfistas, alternar la vista actual del GPS, o terminar tu ronda.

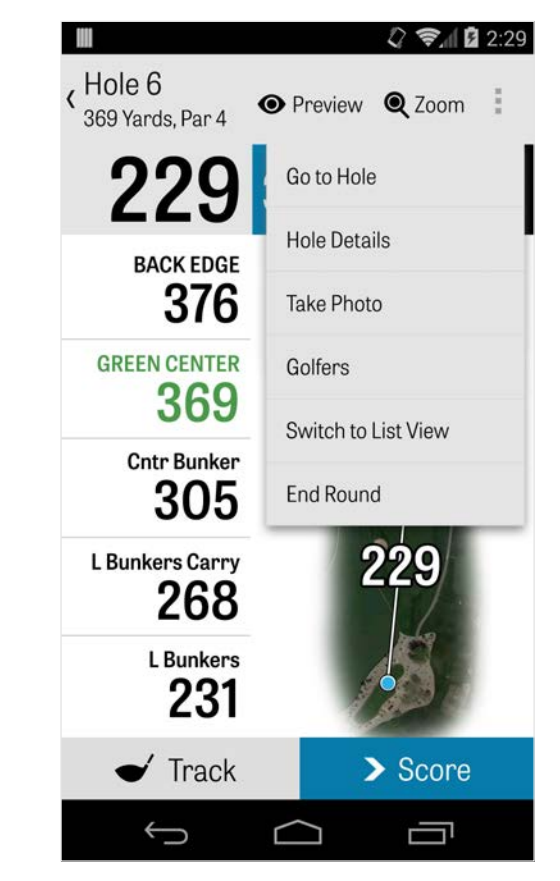

# Detalles del Hoyo

Mientras procedes a tu ronda, tus datos estadísticos, puntuaciones, y golpes están siendo acumulados. Puedes acceder a esta información rápidamente en la pantalla Detalles del Hoyo, pulsando en el botón de menú de tu teléfono o en el icono desplegable de lo alto a la derecha de la barra de acción en la pantalla GPS y seleccionando "Detalles del Hoyo". Aquí encontrarás información del hoyo actual en el que estás, tus estadísticas de progreso, golpes seguidos, scorecard, notas jugadas, y fotos.

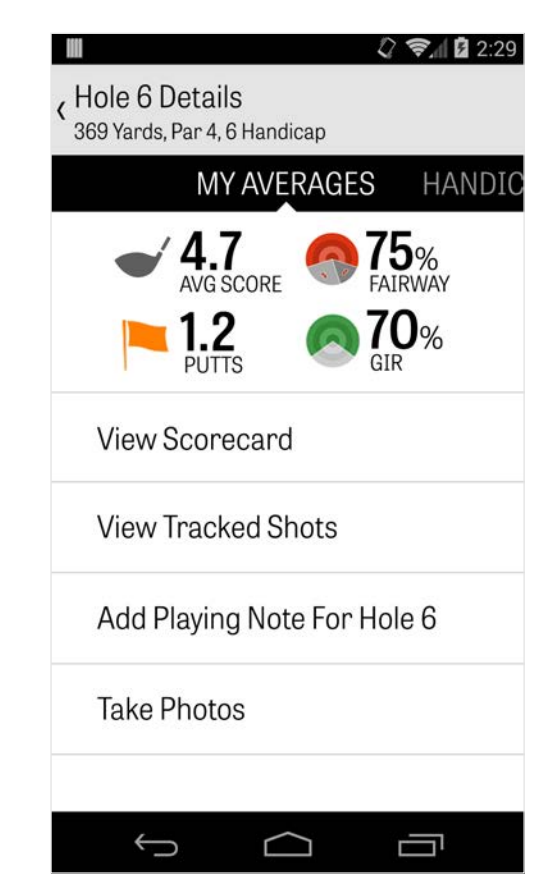

### Puntuar

Para acceder a la puntuación, pulsa el botón "Puntuación" desde la pantalla GPS. Puedes ajustar la puntuación bruta, putts tomados, palo fuera del tee, golpe fairway, sandshots tomados, y cualquier falta para ti y tus golfistas secundarios. Para otros golfistas en tu ronda, sólo puedes introducir puntuación y putts por defecto. Para cargar todas sus estadísticas, debes asegurarte de que Cargar Estadísticas y Cargar Putts están en ON para los golfistas Secundarios en Ajustes. Una vez que la información de puntuación es introducida, pulsa el botón verde "Guardar" en la parte de abajo y tu puntuación se almacena. Después de que hayas introducido la puntuación de un golfista, serás llevado a una lista de todos los golfistas para los que estás grabando puntuaciones y estadísticas. Pulsa un golfista para editar la información de la puntuación en

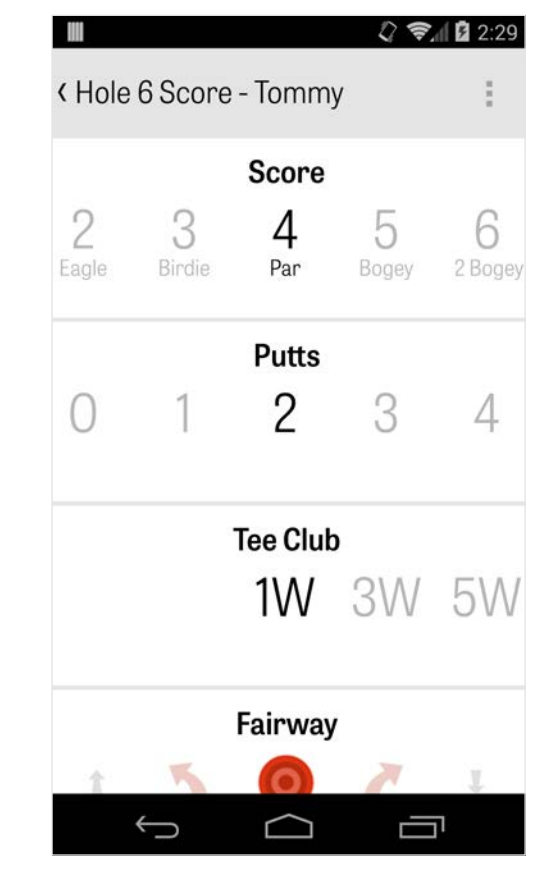

# Puntuar

la pantalla de Introduce Puntuación. La barra gris bajo el golfista primario muestra una media rápida de estadísticas para ese hoyo en particular. Dependiendo de tu tipo de juego seleccionado en Ajustar Ronda, los números secundarios de la derecha mostrarán información de stroke y putting, o se elige el estado de tu juego. Puedes ver tu scorecard en cualquier momento rotando tu teléfono en la pantalla GPS (también se puede apagar en Ajustes).

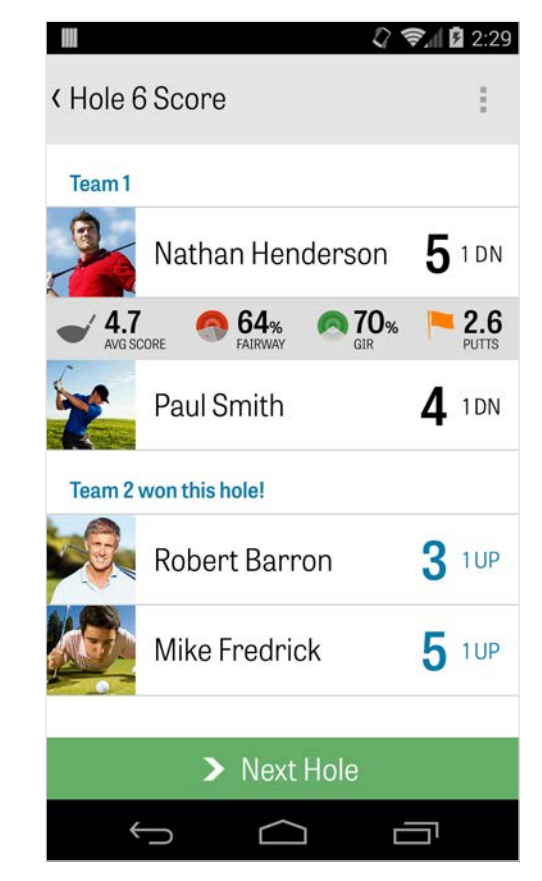

# Puntuar

Pulsa el nombre de un golfista para ver todas sus estadísticas, y pulsa de nuevo para volver a la lista de golfistas.

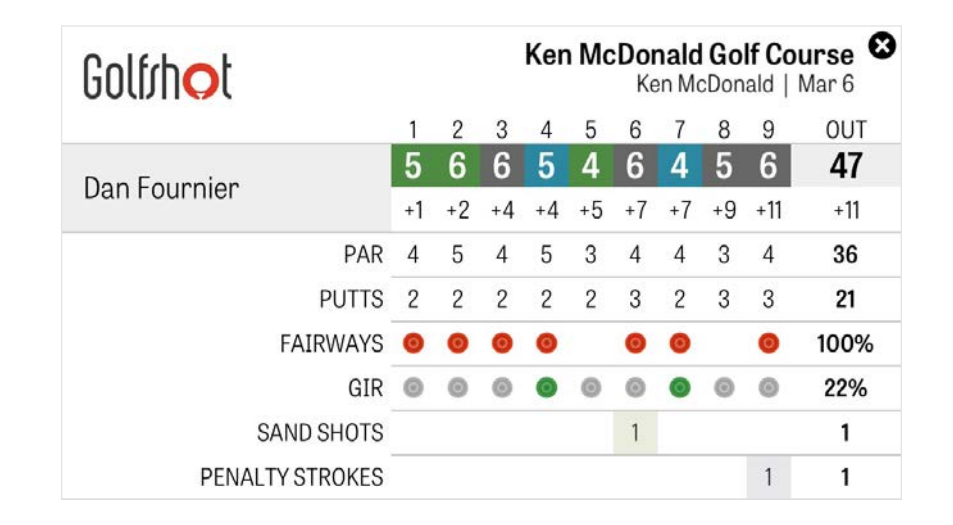

# Maximizar la Vida de la Batería

Para sprovechar más la carga de tu batería, ve a Ajustes > Vida de la Batería > Velocidad de Actualización GPS y elige "Más lenta". También puedes usar estos consejos de ahorro de batería:

- 1. Selecciona Bajo Retraso de Dejar Dormido el GPS en Ajustes
- 2. Cárgalo completamente antes de cada ronda
- 3. Apaga el Wi-Fi y el Bluetooth
- 4. Reduce el brillo de la pantalla
- 5. Bloquea tu pantalla entre cada golpe

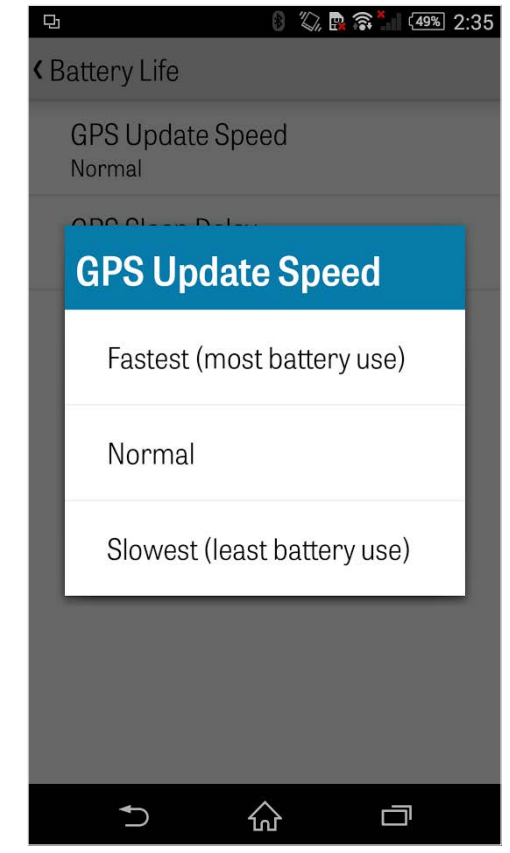

## Recursos de Apoyo

#### **En La Web**

Soporte & FAQs, campos, página de contacto, o email: support@golfshot.com

#### **En La Aplicación**

Golfshot proporciona feedback en la aplicación y soporte en la aplicación para tiempo de respuesta más rápidos mientras estás en el campo. Ve a Ajustes > Sobre & Soporte > Envíanos Tu Comentario

#### **Soporte GolfNow Tee Times**

teléfono: 1-800-767-3574 o email: customerservice@golfnowsolutions.com